# MoversSuiteWarehouse

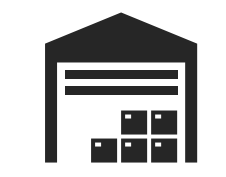

 $\overline{r}$ 

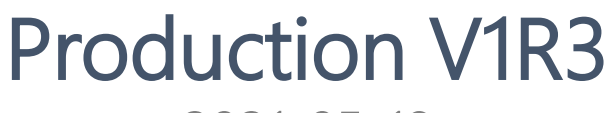

2021-05-18

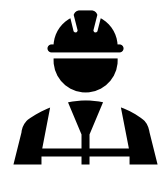

# MoversSuiteWarehouse

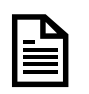

- Transactions Report Data
- Delete a Vault and a Location
- **SOP** Flat Customer Billing
	- Confirmation Messages in Transactions
	- \$ 0.00 Charge for a Default and Custom Rate
	- Item Weight on Delivery Ticket
	- Location Sheet Enhancements
	- $\mathcal{R}% _{M_{1},M_{2}}^{\alpha,\beta}$ Workers Permissions Changes
		- Customers Drop-down Enhancements

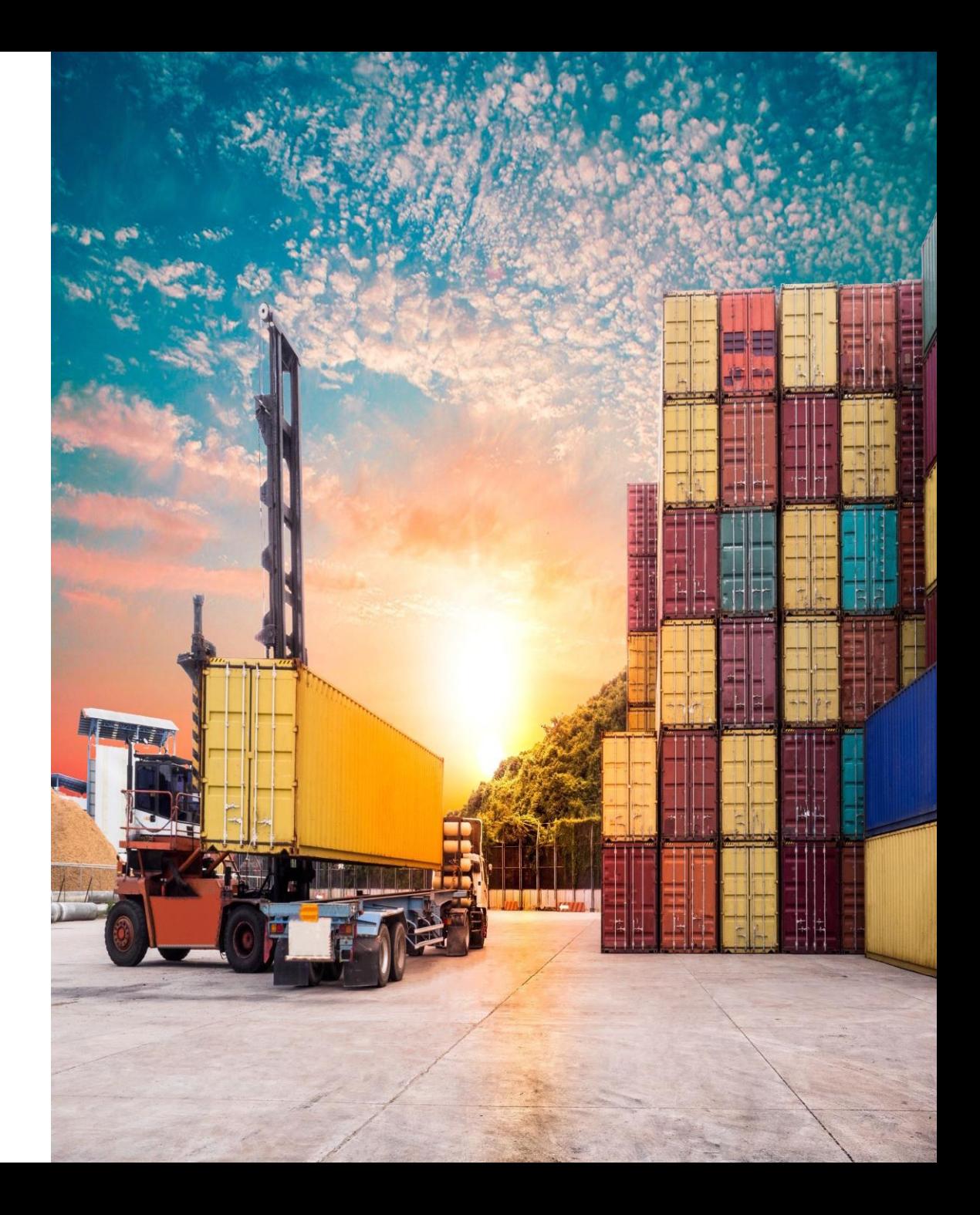

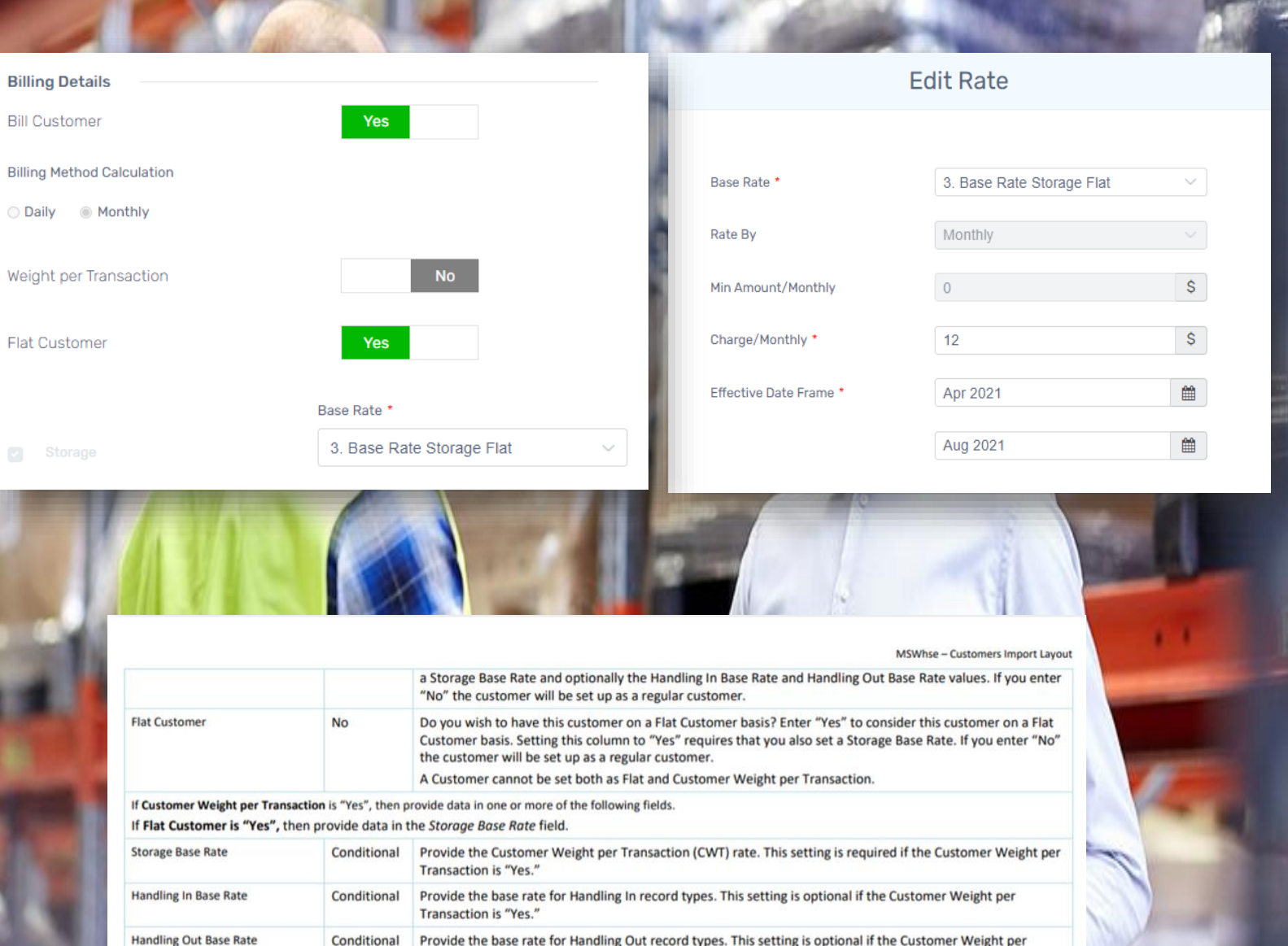

**Transaction is "Yes.** 

#### FLAT Customer

A customer can now be defined as a FLAT Customer and charged with the defined Storage Flat Base Rate defined on the Custom Rate level.

#### Import FLAT Customers

A new optional column is added on the Customers Import defined as *Flat Customer* which accepts YES/NO values. Both the Customers Import Template and the Instructions are updated

#### Items for a FLAT Customer

When adding/editing an item for Flat Customer, the Storage Base Rate is disabled and defined with the one from the customer level.

The HIN/HOUT base rate drop-downs are enabled and contain all the HIN/HOUT base rates defined in Administration with the different Bill Types.

# Custom Rates for FLAT Customer

In order to charge a FLAT Customer, a Custom Storage Flat Rate needs to be defined on the Customer level.

Minimum Amount is defaulted to \$ 0.00.

The charge will be visible on the invoice.

#### **Worker Users access to Report Module**

The workers users all now have access to the Reports Module which contains the following:

- Transactions Report
- Inventory Report
- FIFO Inventory Report
- Inventory Report by Location
- Expected Quantity Report

#### **Transactions Report: Data on the Export to Excel**

The exported spreadsheet contains the following new data:

- Item SKU
- Inventory Number from the Transactions Level
- Serial Number from the Transactions Level

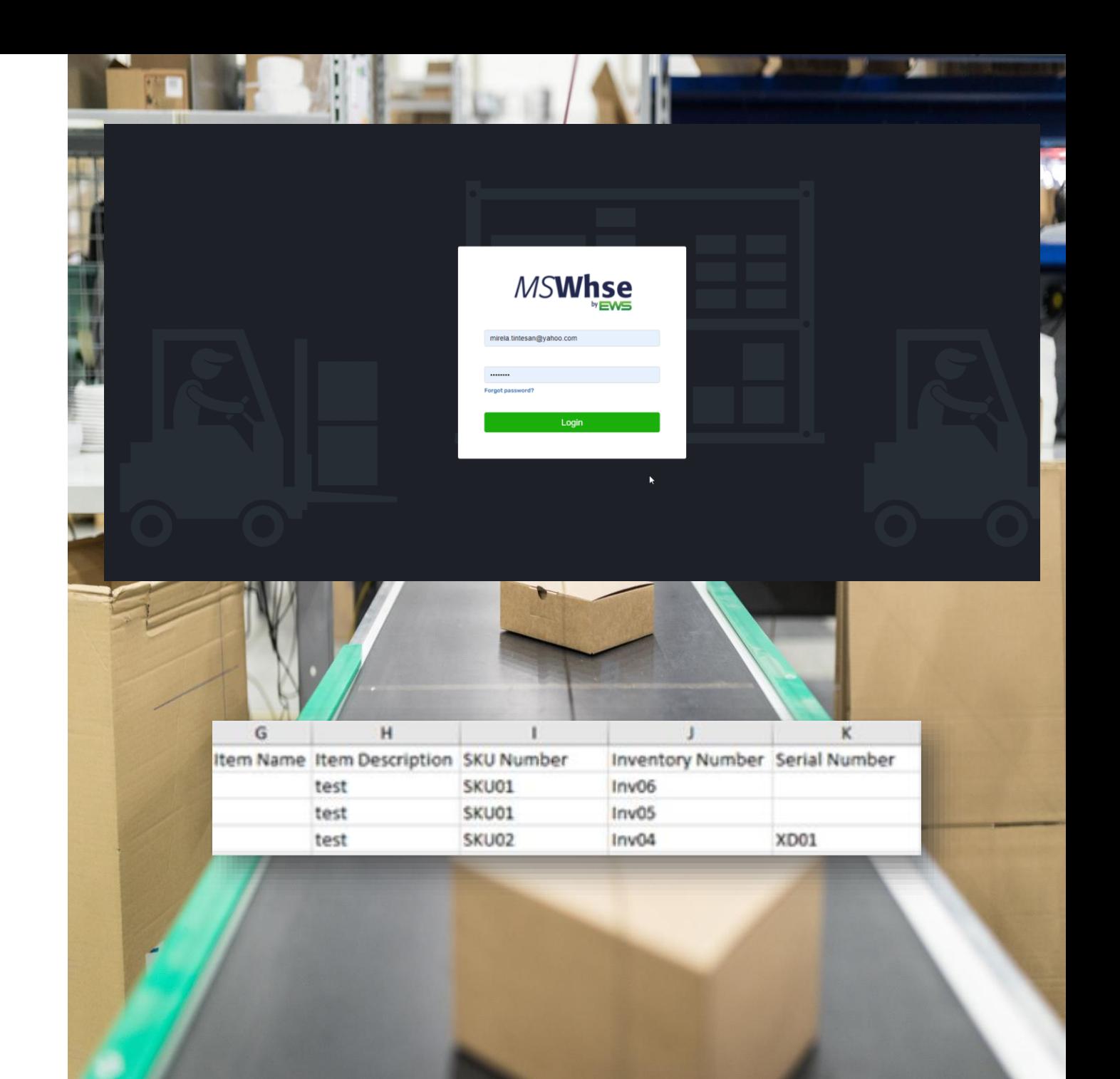

#### Delivery Ticket<br>Transaction No: 2444

Antrocti Stroot 1 Alba Iulia, Arizona, 1234 Phone: 123456 Email: denisa@test.com

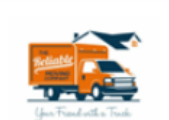

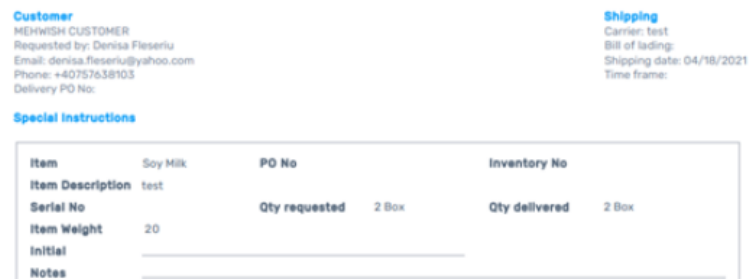

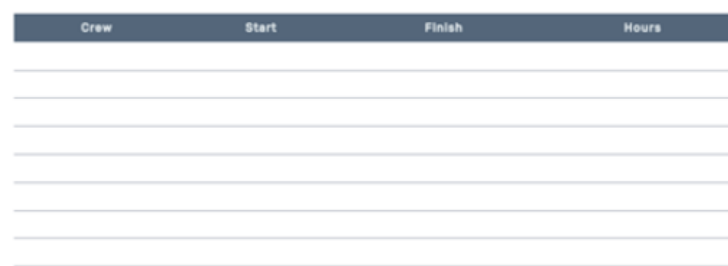

#### VAULT15 Vault

#### Customer

**Bonami** 

#### Ref **Bonami Reference**

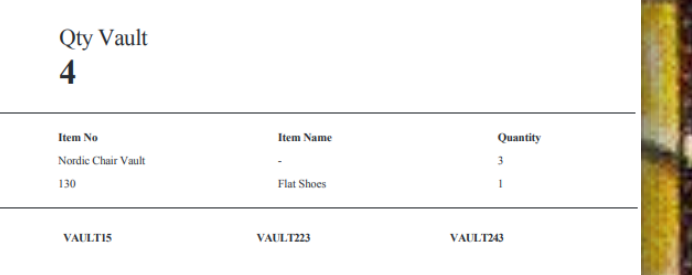

Printed from Inbound Transaction 2669 on 05/16/2021

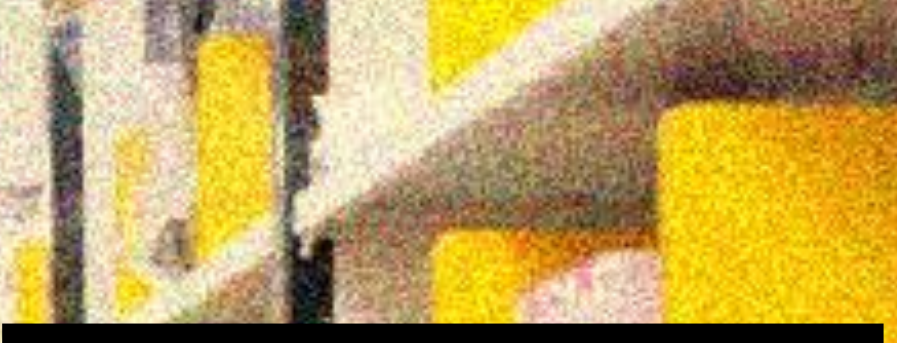

#### Delivery Ticket: Item Weight

- Item Weight is a new field on the Delivery Ticket
- Item Weight value is the result from the Transaction Item Qty \* CWT/UOM

#### Enhancements on Location Sheet

- The Vault Location sheet generated from Inbound and Outbound transactions now contains the list of inventory available on the selected Vault.
- For what it is more, all the Location sheets now contain the Customer Reference instead of the Transaction Reference.

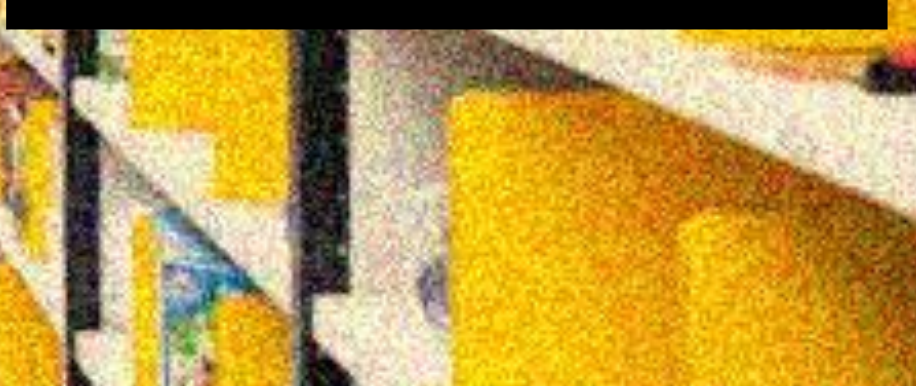

#### IN USE EMPTY

Q Search

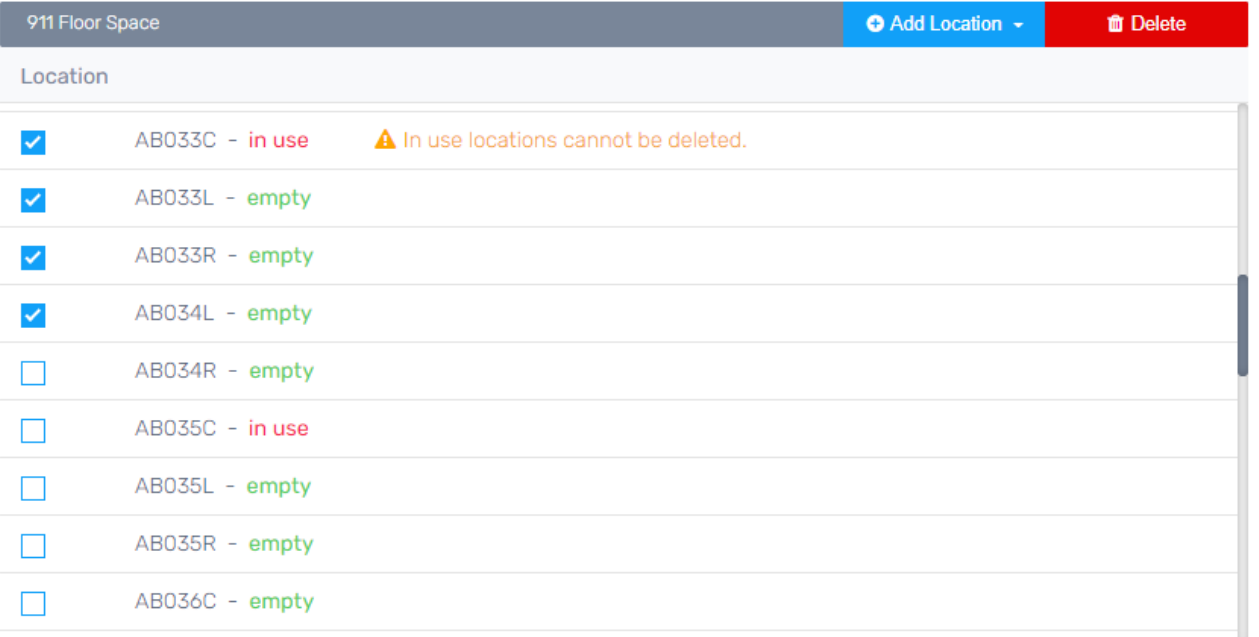

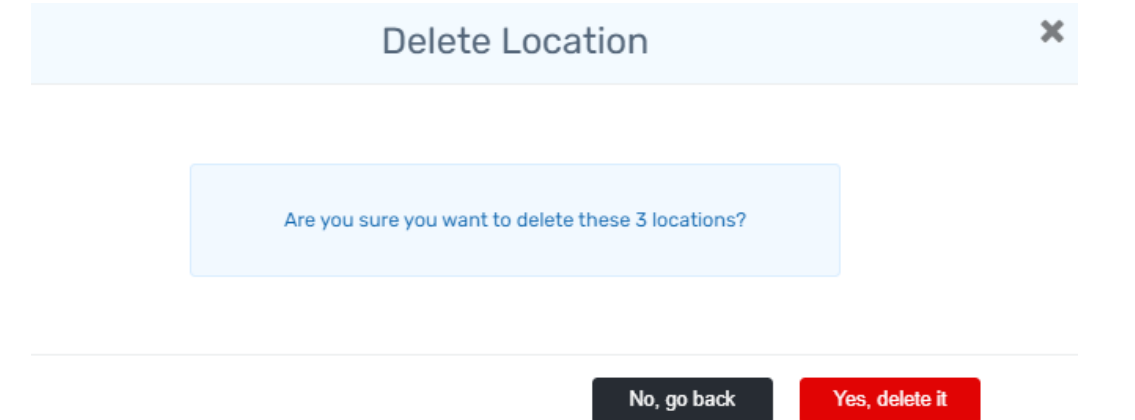

# Delete Vaults and Locations from a Warehouse

- Administrator users will have the ability to delete a/multiple selected empty locations and vaults from the Warehouse level.
- Locations/Vaults that are in use cannot be deleted, as an error message will be displayed on the user interface if the Admin user selects it.

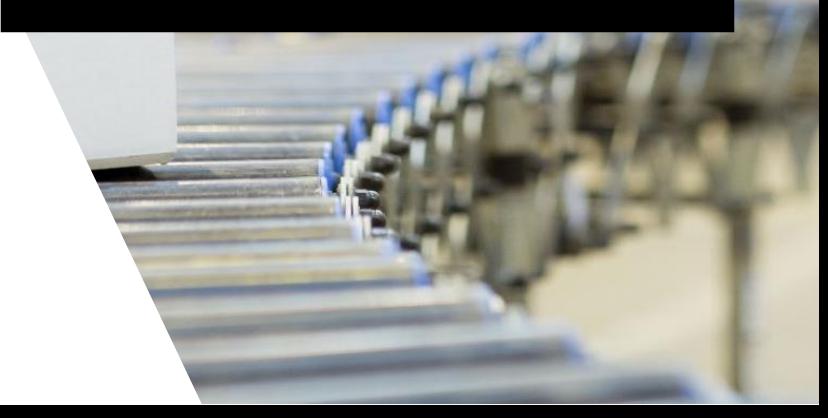

#### Save Inbound Transaction

 $\overline{\mathbf{x}}$ 

Are you sure you want to save this transaction? An item is not added and saving the transaction implies that the item will not be included in it. Please select Add Item to add item to the transaction.

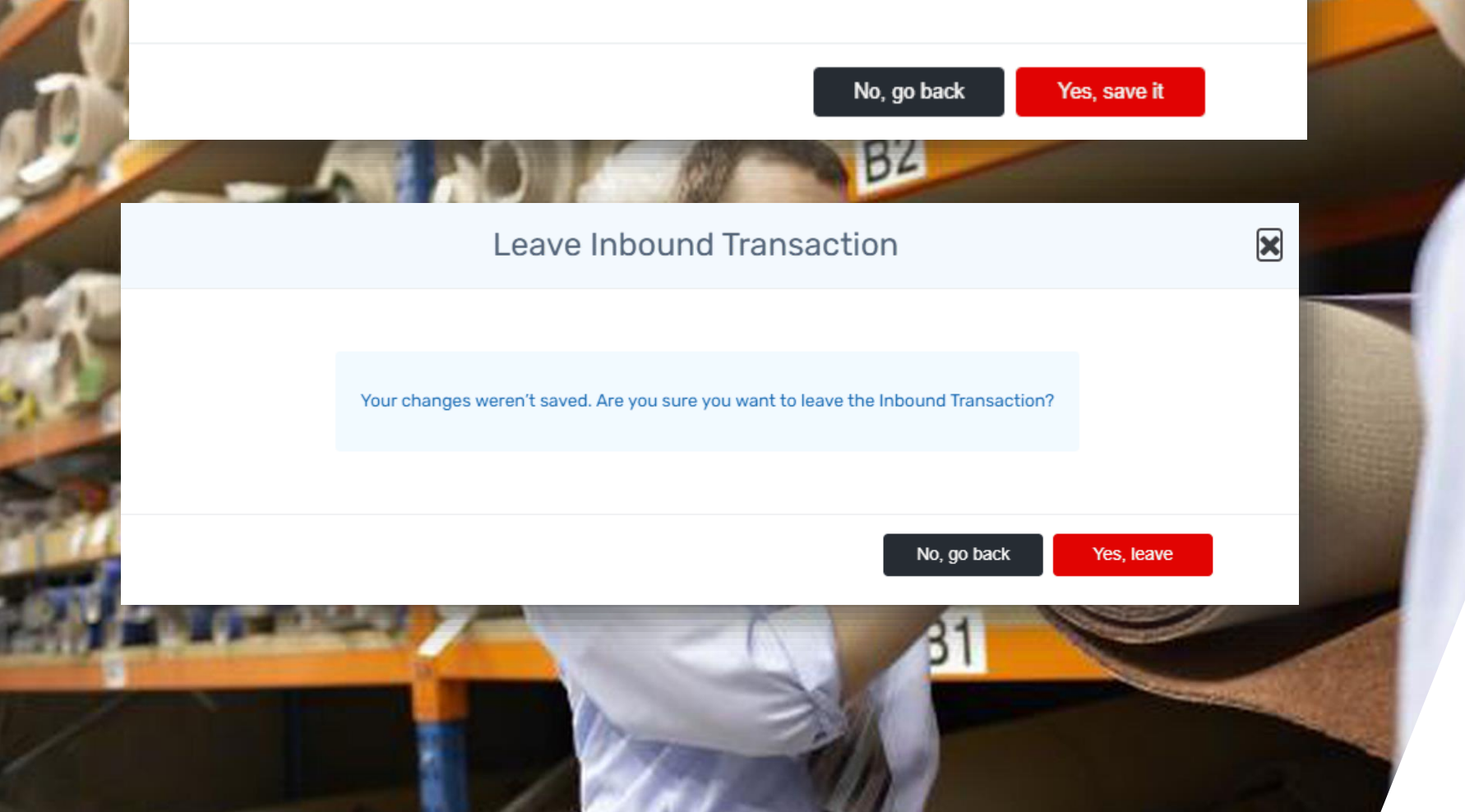

#### Confirmation Messages

- If minimum one modification was done on an Inbound/Outbound Transaction and the user attempts to leave the page by selecting a different option from the menu, clicking on the breadcrumb or use the < > options from the browser, a confirmation message pops up.
- If an Item No is selected in an Inbound/Outbound Transaction and the user hits SAVE without hitting Add Item, a confirmation message is displayed to draw the user's attention.

#### **New Rate**

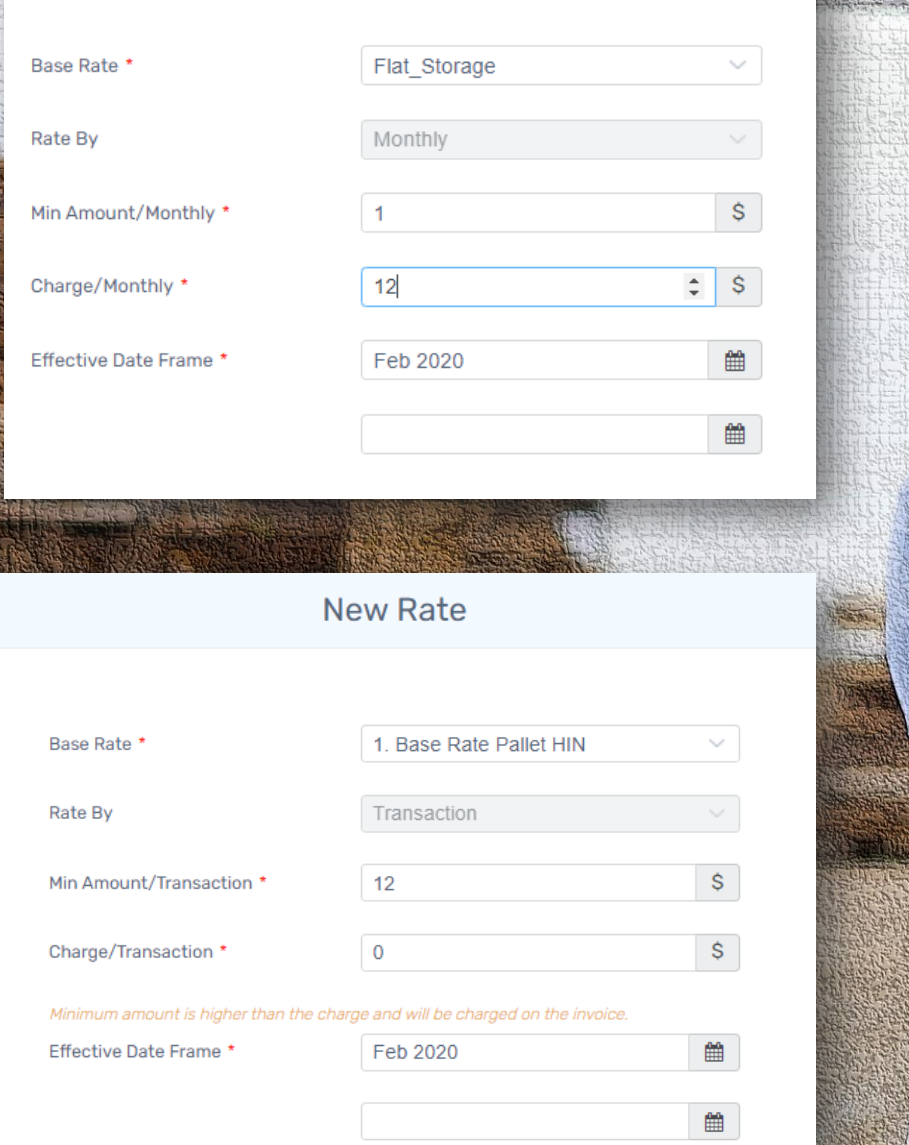

## Flat Storage Rate can only be set to Monthly

A Flat Storage Base Rate can now only be defined with a Rate By Month.

# \$ 0.00 Charge for Default/Custom Rates

- Admin users are now able to add \$0.00 a charge for a Storage, Handling IN and Handling OUT base Rate
- If Charge is set to  $$0.00$  and Minimum amount is  $>$  \$0.00, a warning message is displayed to notify the user that the minimum amount will be charged on the invoice.

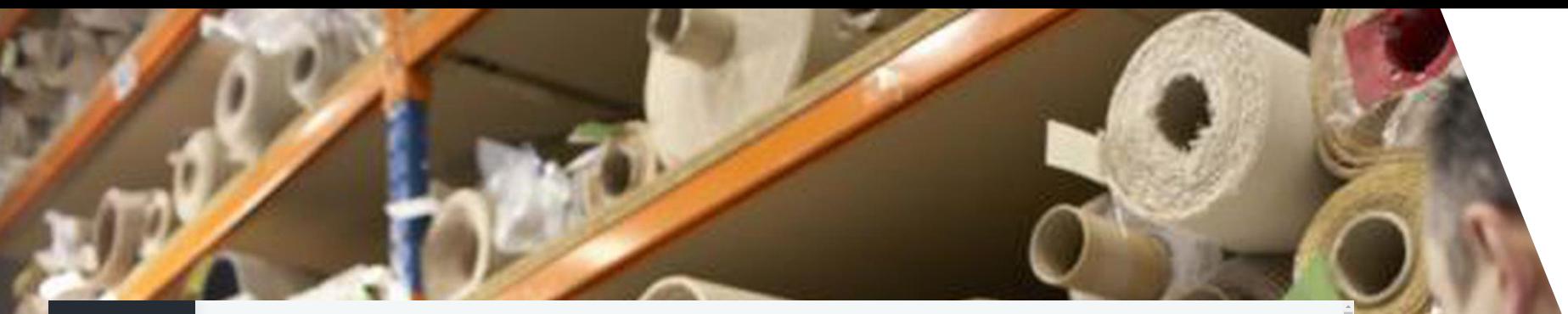

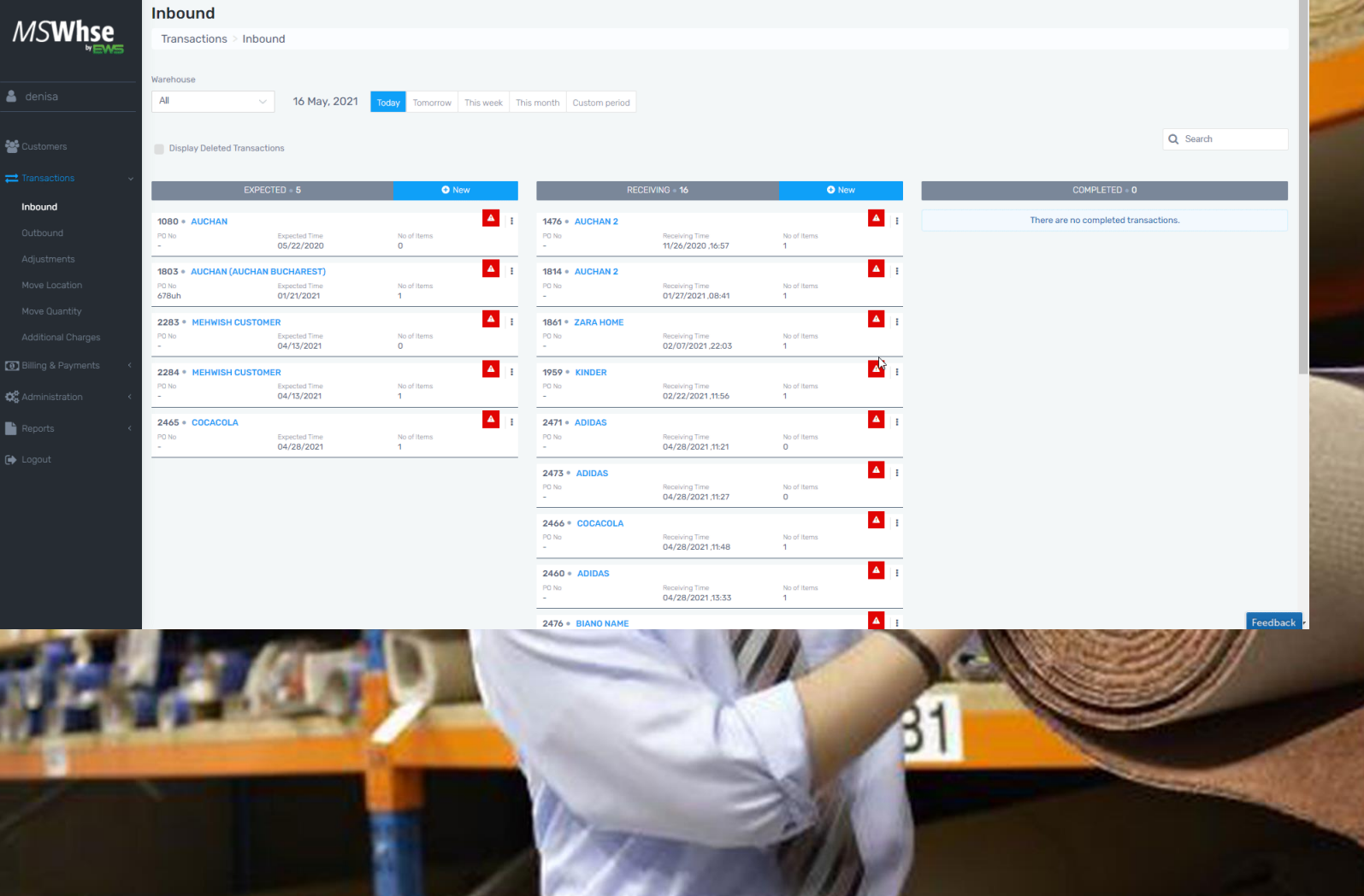

# Customers drop-down

The customers drop-down now contains a search field in all the following parts of the application:

- Inbound
- Outbound
- Adjustments
- Move Quantity
- Additional Charges

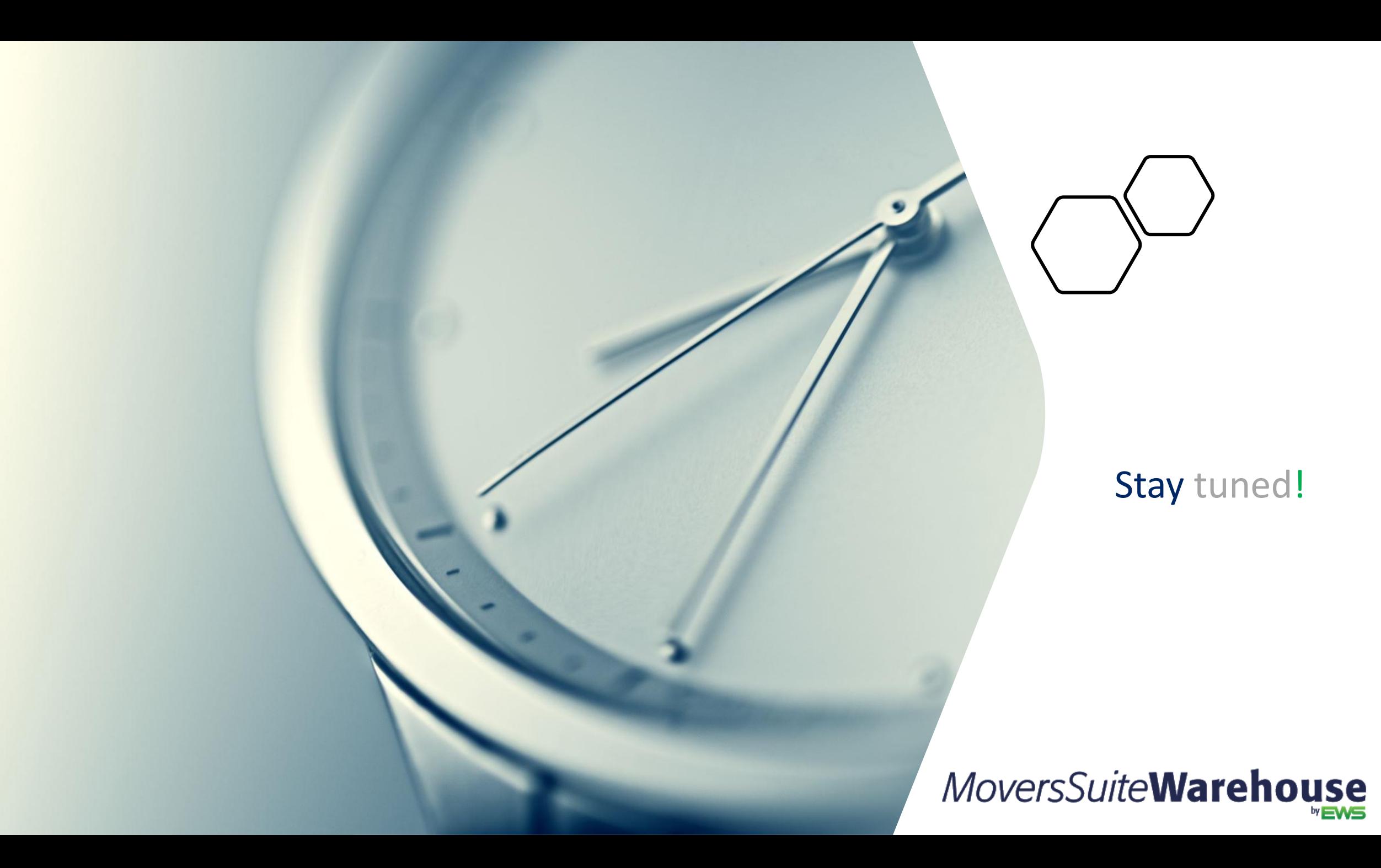